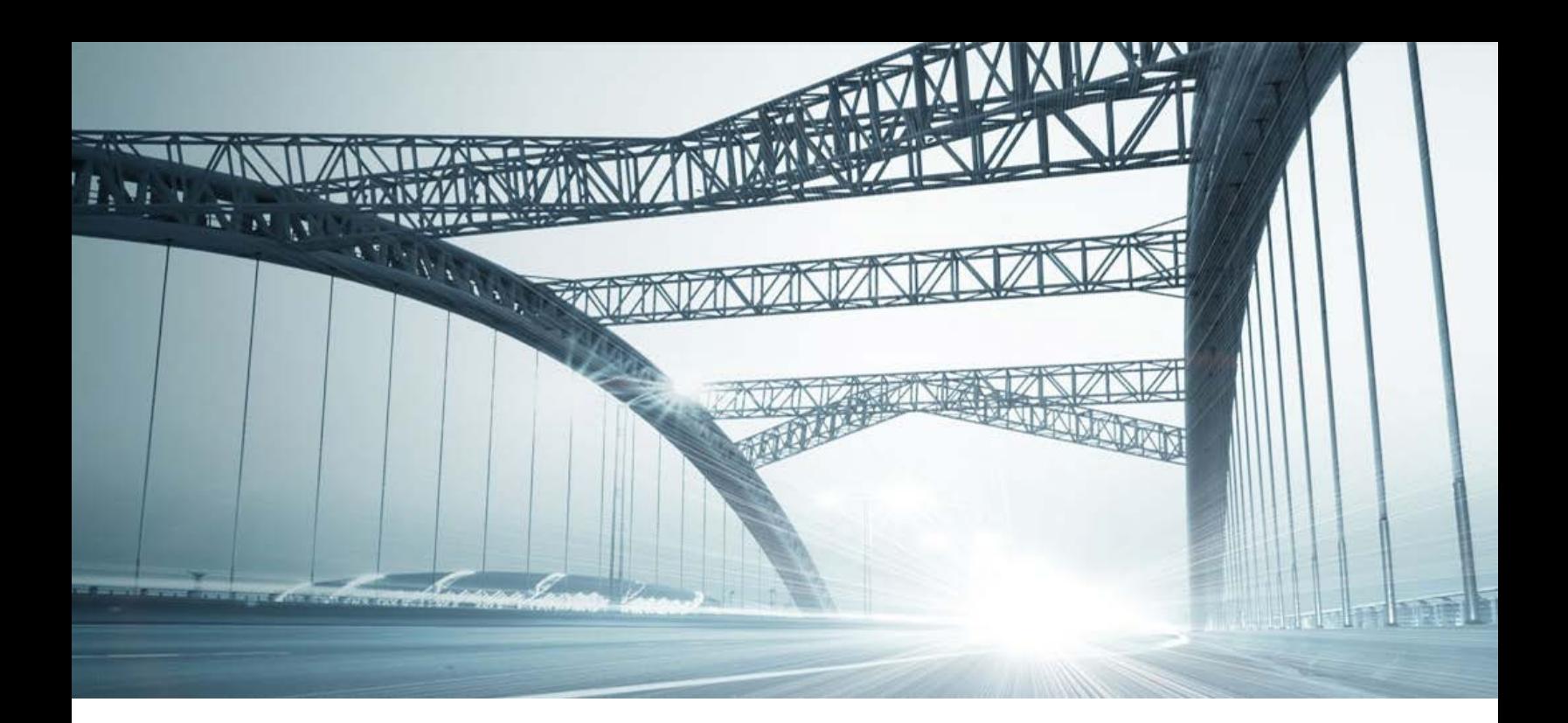

# DTS2 SERVICES: REFERENCESEARCH

Rev. 201606

© 2015 DataTree. All rights reserved.<br>DataTree makes no express or implied warranty respecting the information presented and assumes no responsibility for<br>errors or omissions. First American and DataTree are registered tra

and/or its affiliates. Third-party trademarks are used with permission.

#### **Overview:**

This document will provide information on how to use the Reference search service in DTS2. This document covers the service only.

**Note:** Services are county specific and may not be available in every county. The availability of and parameters used for this service may change based upon the county involved. Additionally, DTS2 is a highly customizable application and your company may not have contracted for all available services or geographies.

Finally, your company may have setup specific settings that will affect how the search and reports function and display. Please check the Profile Menu > User Profile option for information on your company settings.

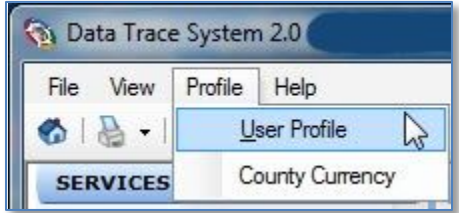

#### **Reference Service**

The Reference service is found under the Title Services in the Services Panel. It is used to identify other recordings related to a given instrument; for example, the service will return assignments, releases, notice of default or other recordings associated with a deed of trust.

### **General Information:**

Simply set your state and county, select the service, enter the document ID or Book and Page for the reference search and click Submit at the lower right hand corner.

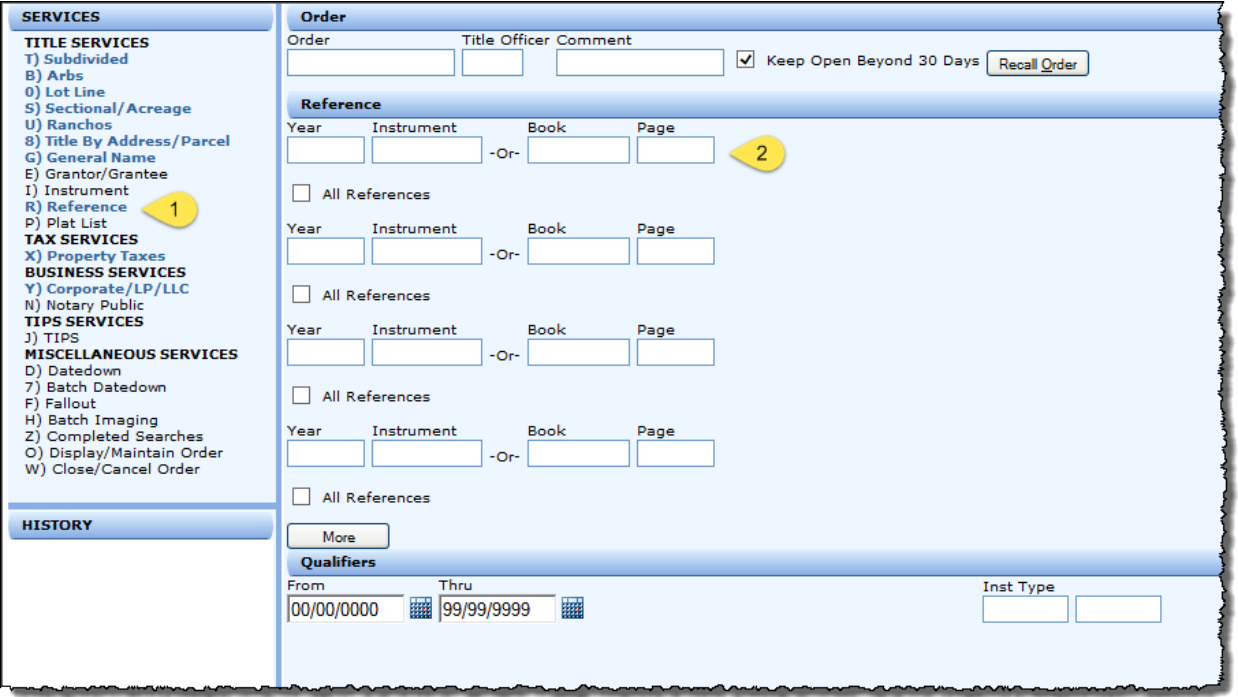

More than one document can be entered at a time. If additional form fields are required, click More (additional rows will be added). Note that you can limit your search by date range and instrument, if required.

Field Information: One of the following pairs of document IDs must be provided.

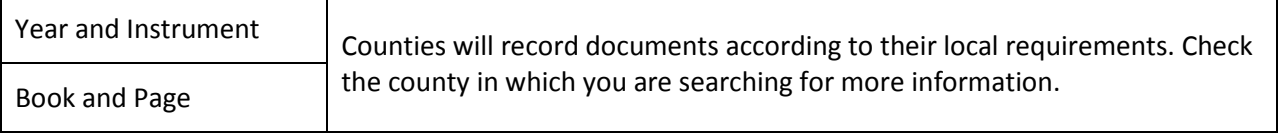

Once the related recordings are found, they can be ordered, printed, and saved.

## **Examples:**

Note that "All References" is unselected for this first example.

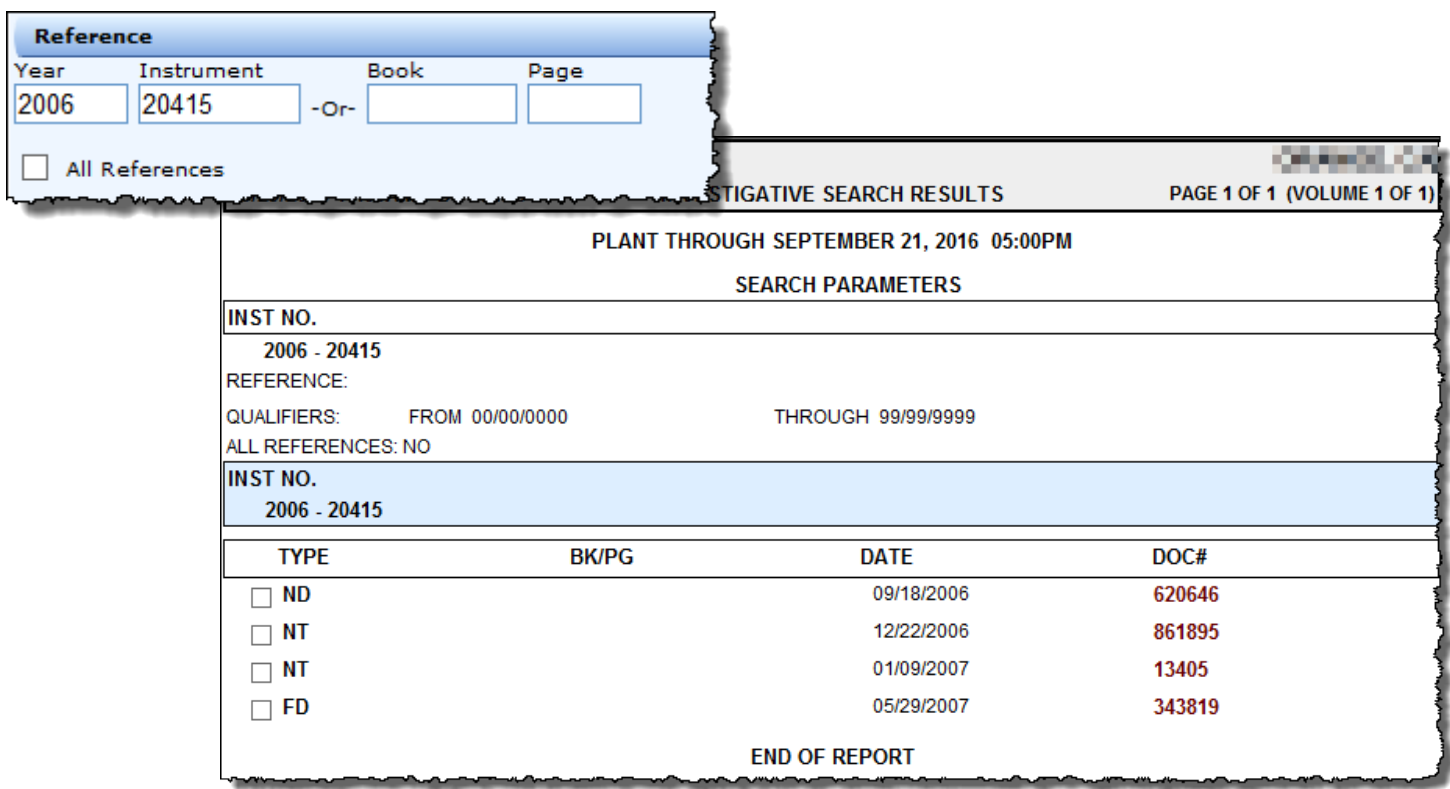

In this situation, DTS2 will return the foreclosure documents.

Using the same mortgage document, we'll include the "All References" option:

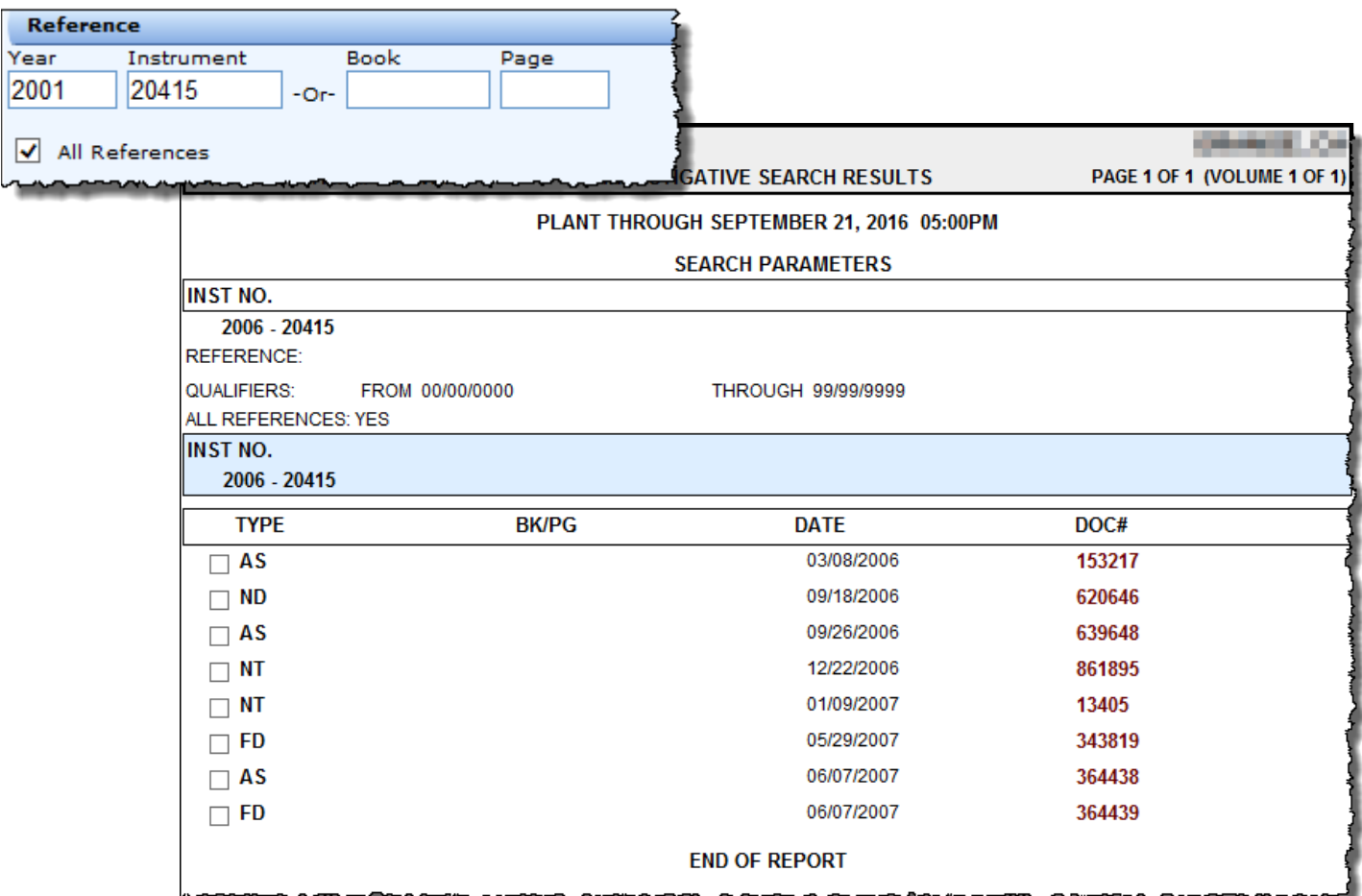

Note that using the "All References" option opens up the report to additional documents, in this case, several assignments and an additional foreclosure document.

A best practice would be to routinely use the "All References" option even if it occasionally returns documents that are not needed.